**اهليئة القومية لضمان جودة التعليم واالعتماد قطـــاع التعليم العـــــاىل**

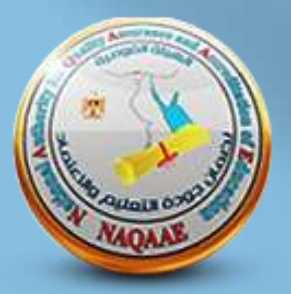

# كيفية رفع ملف توصيف الربنامج ومقرراته تبعا للغة الدراسة

(توصيف البرنامج والمقررات لكل لائحة)

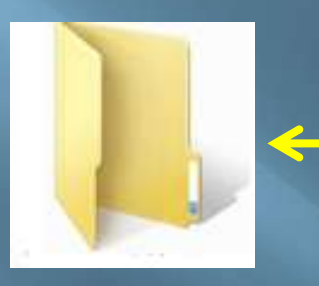

يتم فتح فولدر بعنوان توصيف الربنامج واملقرارت

### يتم تقسيم الفولدر من الداخل كالتاىل

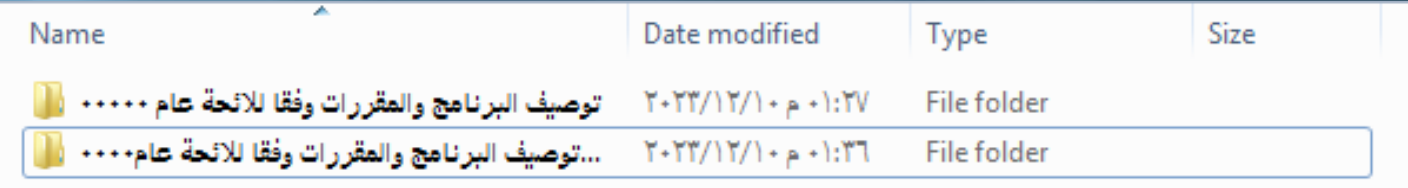

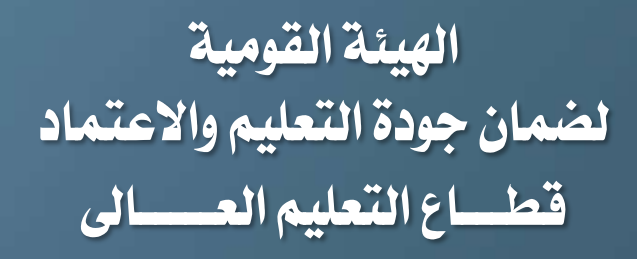

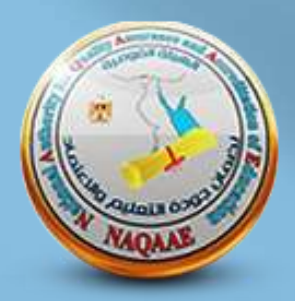

### ندخل داخل كل ملف ونرفع الملفات كالتالى :

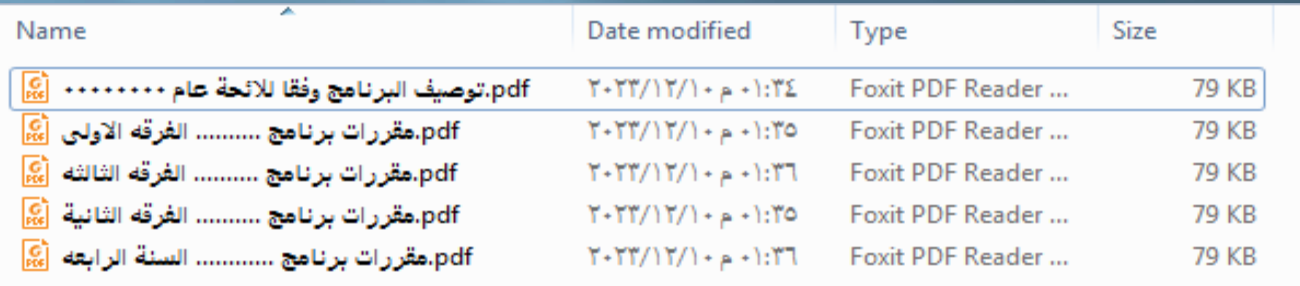

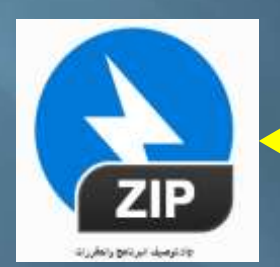

## بعد ذلك يتم ضغط الفولدر الرئيسي ويرفع على النظام

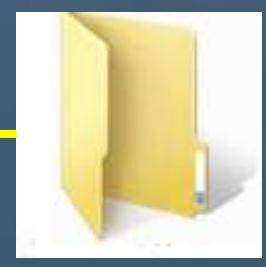

**اهليئة القومية لضمان جودة التعليم واالعتماد قطـــاع التعليم العـــــاىل**

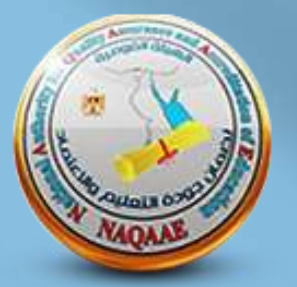

كيفية رفع ملف تقارير الربنامج ومقرراته الخر ثالث سنوات

يتم فتح فولدر لكل بند من البنود التالية

\*تقارير البرنامج ومقرراته لاخر ثلاث سنوات (عام 1)

\*تقارير البرنامج ومقرراته لاخر ثلاث سنوات (عام 2)

\*تقارير البرنامج ومقرراته لاخر ثلاث سنوات (عام 3)

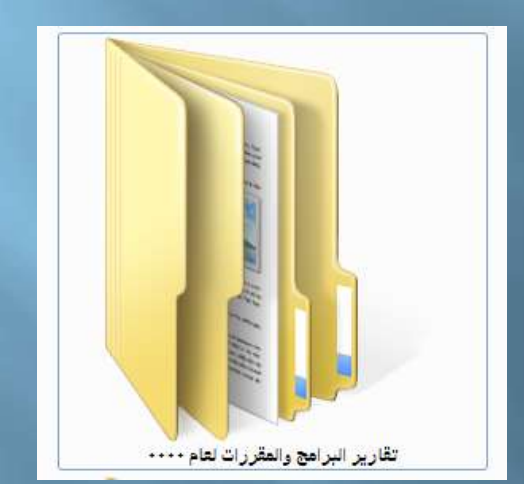

**اهليئة القومية لضمان جودة التعليم واالعتماد قطـــاع التعليم العـــــاىل**

#### يتم تقسيم كل فولدر كالتاىل :

#### Name تقارير المقررات - الفرقة الاولى الل تقارير المقررات - الفرقة الثالثة وال اتقارير المقررات - الفرقة الثانية ال<sup>1</sup> تقارير المقررات -الفرقة الرابعه الل تقرير البرنامج للعام المذكور في عنوان المك ال<mark>ف</mark>

## بعد ذلك يتم ضغط الفولدر الرئيسي ويرفع على النظام

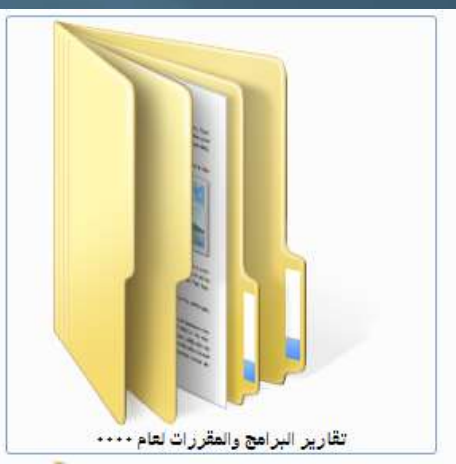

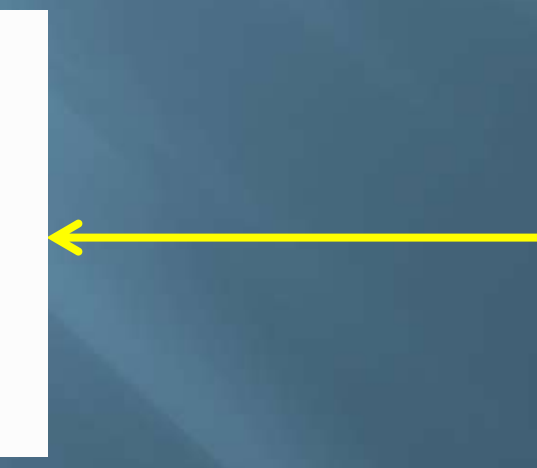

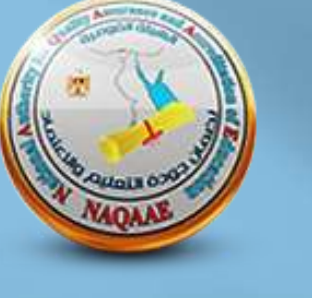

**ZIP** 

zip.تقارير البرامج والمقررات لعام ٠٠٠٠